All-in-One Single Board NS Geode GX1 computer with LCD, Ether-

net, Audio, & 4 COMs

#### Notice:

**This guide is designed for experienced users to setup the system within the shortest time. For detailed information, please always refer to the electronic user's manual.**

#### Safety Precautions

**Warning!** Always completely disconnect the power cord from your chassis whenever you work with the hardware. Do not make connections while the power is on. Sensitive electronic components can be damaged by sudden power surges. Only experienced electronics personnel should open the PC chassis.

ਿ€

**Caution!** Always ground yourself to remove any static charge before touching the CPU card. Modern electronic devices are very sensitive to static electric charges. As a safety precaution, use a grounding wrist strap at all times. Place all electronic components in a static-dissipative surface or static-shielded bag when they are not in the chassis.

**PCM-4896** PCM-4896L

Quick Installation Guide Quick Installation Guide

Part no. 2007489605 2nd Ed. Printed in Taiwan May 2002

### Locating Jumpers and Connectors

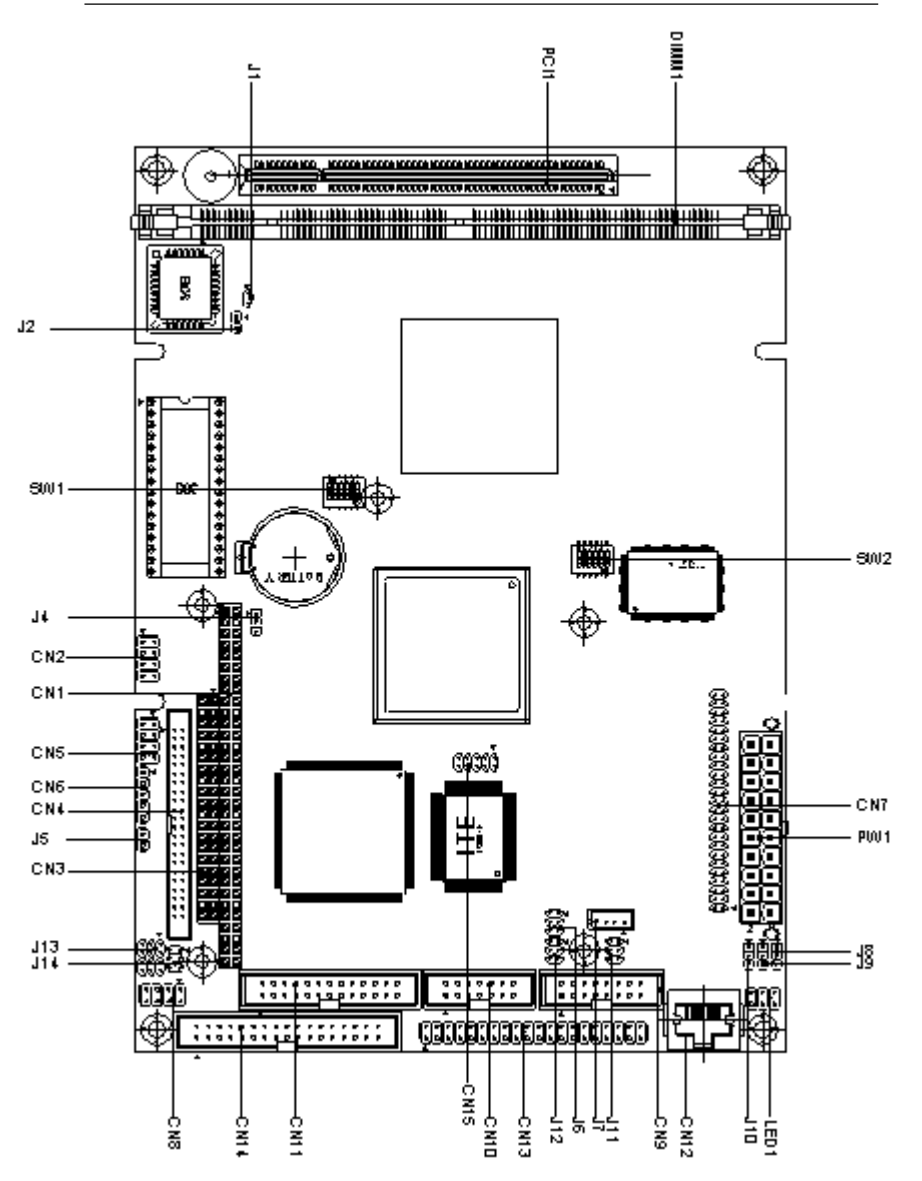

### Mechanical Drawing

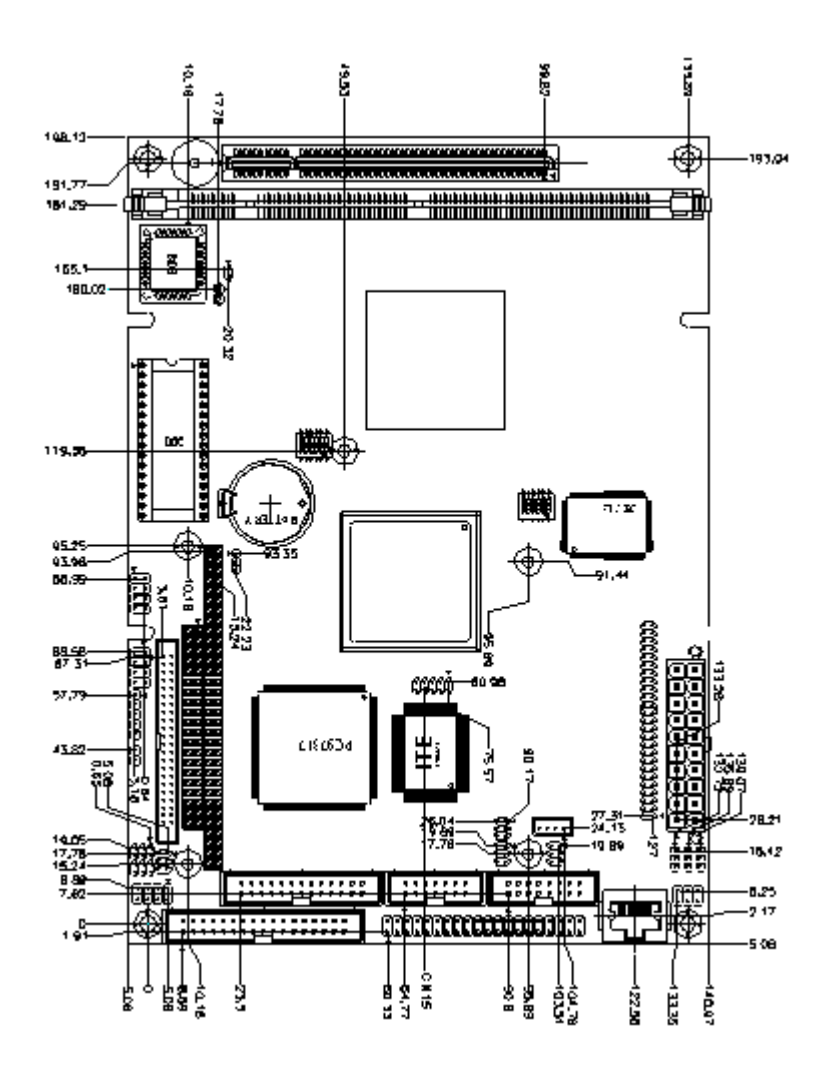

#### Jumpers and Connectors

Connectors on the board link themselves to the external devices such as hard disk drives, a keyboard, or floppy drives. In addition, the board has a number of jumpers that allow you to configure your system to suit your application.

The following tables list the function of each jumper and connector on the board.

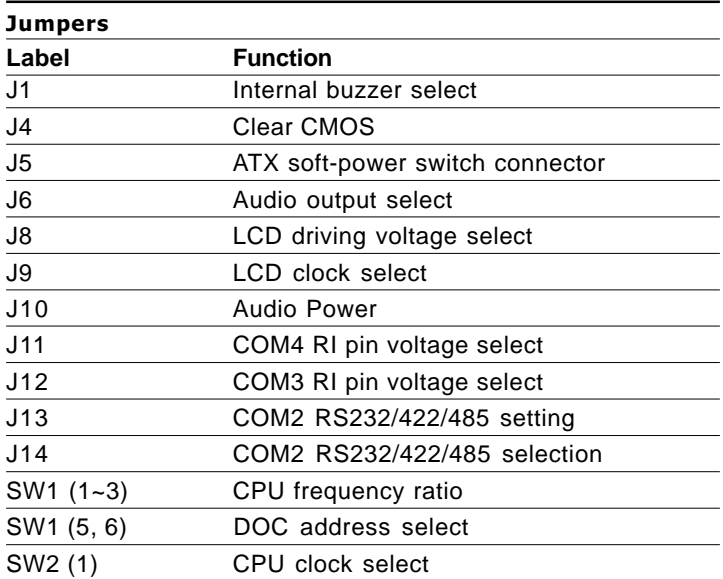

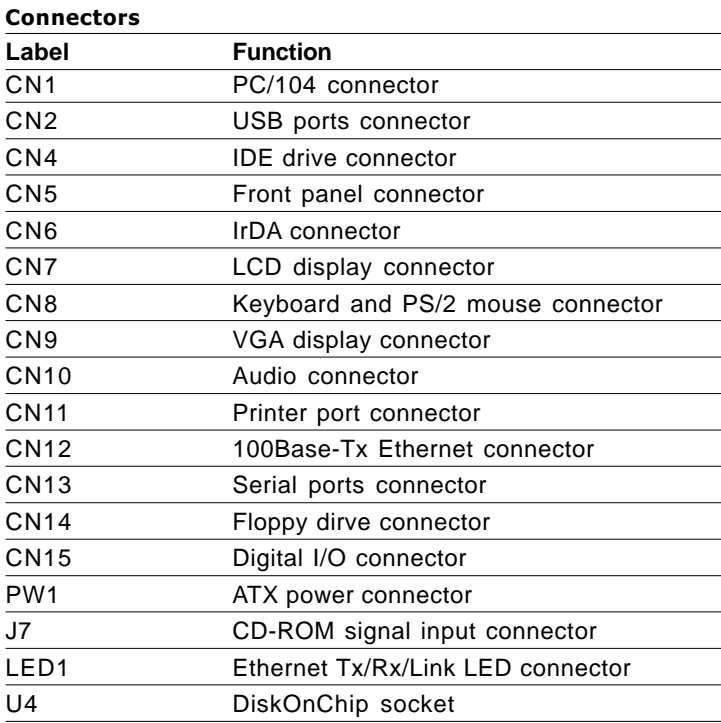

#### Internal Buzzer Select (J1)

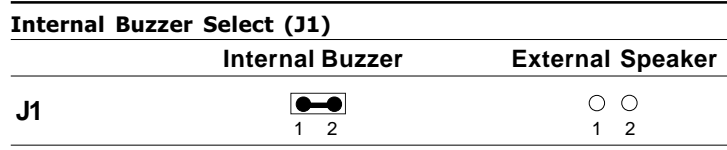

#### Clear CMOS (J4)

You can use J4 to clear the CMOS data if necessary. To reset the CMOS data, set J4 to 2-3 closed for just a few seconds, and then move the jumper back to 1-2 closed.

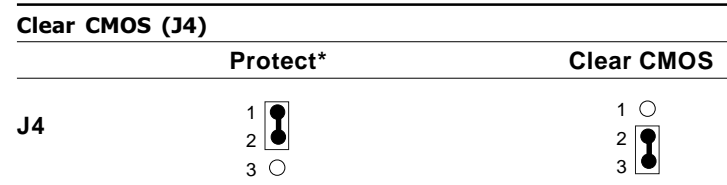

**\*default**

#### ATX Soft-Power Switch Connector (J5)

The ATX Soft-Power switch connector is a 2-pin header. Please plug the power switch cable from your system to the Soft-Power switch connector marked J5.

#### Audio Output Select (J6)

You can select the output mode of onboard audio connector (CN10) by setting J6.

"Speaker out" is the output signal amplified by onboard amplifier

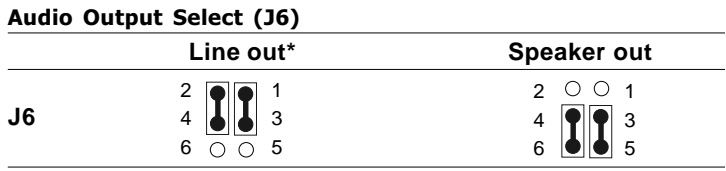

**\*default**

#### CD Audio Connector (J7)

This connector is used to connect to a CD audio cable.

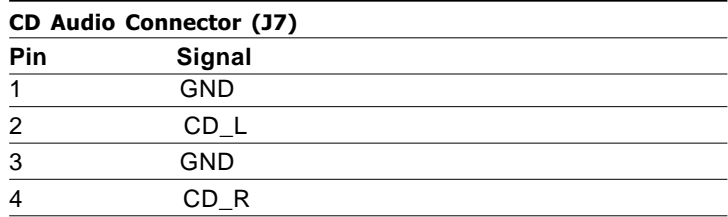

#### LCD Driving Voltage Select (J8)

You can select the LCD connector CN7 (pin 5 and pin 6) driving voltage by setting J8. The configurations are as follows:

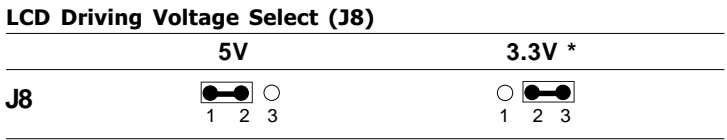

**\*default**

### LCD Clock Signal Select (J9)

You can select the LCD control signal by setting J9. The following chart shows the available options.

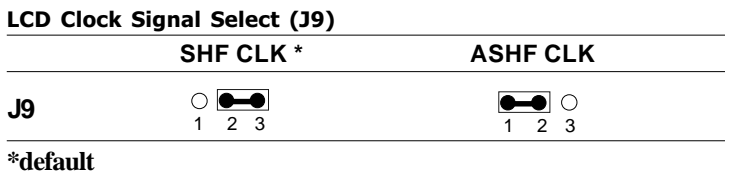

### Audio Power Setting (J10)

The default setting is pin1 and pin 2 closed to offer audio power.

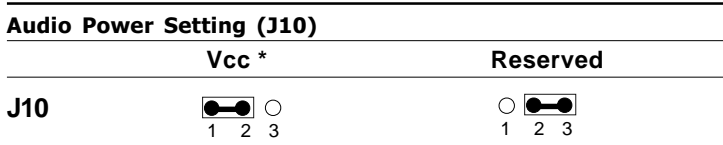

**\*default**

#### COM3/COM4 RI Pin Voltage Select (J12, J11)

The 9th pin of COM3 and COM4 (9-pin D-sub connector) can be selected as RI,  $+5V$ , or  $+12V$  by setting J12 & J11.

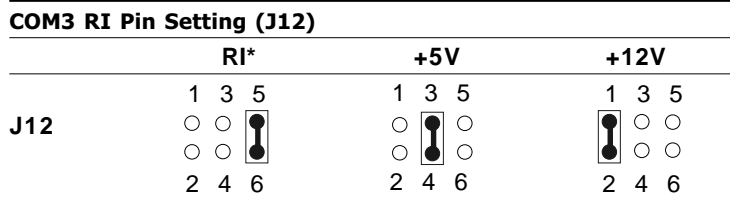

#### **COM4 RI Pin Setting (J11)**

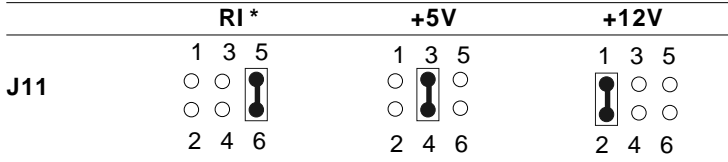

**\*default**

#### COM2 RS-232/422/485 Select (J13, J14)

The PCM-4896 COM2 serial port can be selected as RS-232, RS-422, or RS-485 by setting J13 & J14.

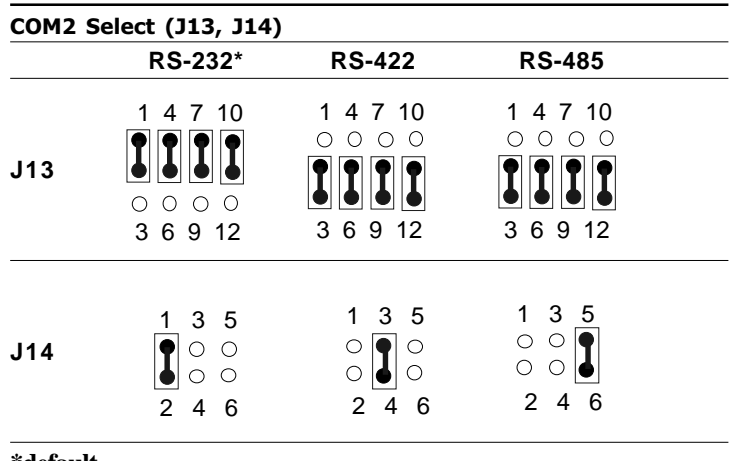

**\*default**

### SW1 (1~3) CPU Frequency Ratio

The GX1 CPU core frequency = CPU frequency ratio  $(4\nu$ 10X) \* External CPU clock (33 or 30MHz). the following table shows the available cnfigurations.

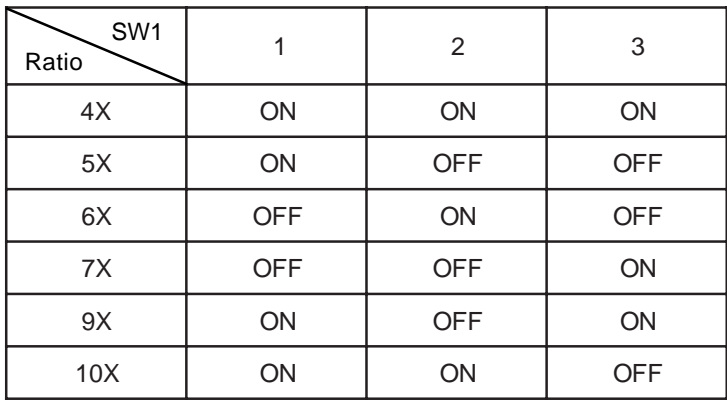

#### SW2 (1) CPU Clock Select

You can configure the CPU external clock to 33MHz or 30MHz by setting  $SW2(1)$ .

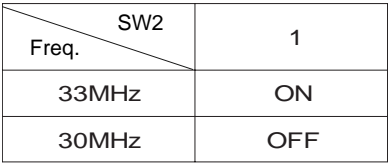

*Any CPU setting change is strongly prohibited!!*

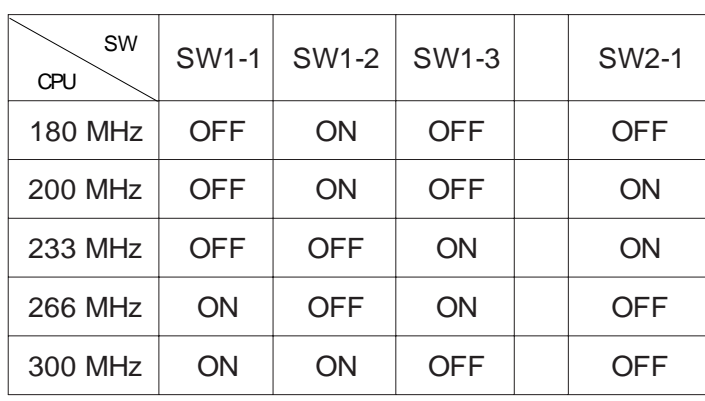

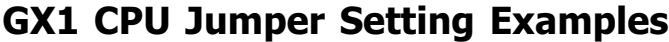

*Any CPU setting change is strongly prohibited!!*

#### DOC Address Select SW1 (5, 6)

The DiskOnChip 2000 occupies an 8 K byte window in the upper memory address range of D400 to E000. You should ensure this does not conflict with any other device's memory address.

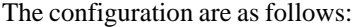

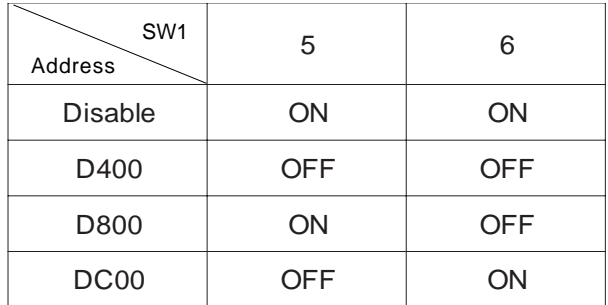

These addresses might conflict with the ROM BIOS of other peripheral boards. Please select the appropriate memory address to avoid memory conflicts.

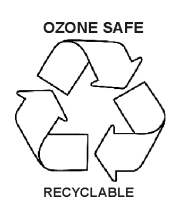